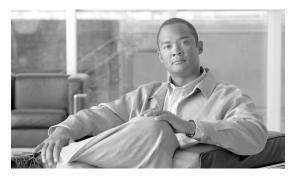

# CHAPTER 17

# **Configuring Cisco Proprietary Resilient Packet Ring**

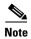

The terms "Unidirectional Path Switched Ring" and "UPSR" may appear in Cisco literature. These terms do not refer to using Cisco ONS 15xxx products in a unidirectional path switched ring configuration. Rather, these terms, as well as "Path Protected Mesh Network" and "PPMN," refer generally to Cisco's path protection feature, which may be used in any topological network configuration. Cisco does not recommend using its path protection feature in any particular topological network configuration.

This chapter describes how to configure Cisco proprietary resilient packet ring (RPR) and Cisco proprietary RPR Link Fault Propagation.

This chapter contains the following major sections:

- Understanding Cisco Proprietary RPR, page 17-2
- Configuring Cisco Proprietary RPR, page 17-7
- Monitoring and Verifying Cisco Proprietary RPR, page 17-18
- Add an ML-Series Card into a Cisco Proprietary RPR, page 17-19
- Delete an ML-Series Card from a Cisco Proprietary RPR, page 17-24
- Understanding Cisco Proprietary RPR Link Fault Propagation, page 17-28
- Configuring LFP, page 17-30
- Cisco Proprietary RPR Keep Alive, page 17-32
- Configuring Cisco Proprietary RPR Keep Alive, page 17-32
- Monitoring and Verifying Cisco Proprietary RPR Keep Alives, page 17-33
- Cisco Proprietary RPR Shortest Path, page 17-34
- Configuring Shortest Path and Topology Discovery, page 17-36
- Monitoring and Verifying Topology Discovery and Shortest Path Load Balancing, page 17-36
- Understanding Redundant Interconnect, page 17-37

## **Understanding Cisco Proprietary RPR**

Cisco proprietary RPR is a MAC protocol operating at the Layer 2 level. It is well suited for transporting Ethernet over a SONET/SDH ring topology and it enables multiple ML-Series cards to become one functional network segment or shared packet ring (SPR). Cisco proprietary RPR overcomes the limitations of earlier schemes, such as IEEE 802.1D Spanning Tree Protocol (STP), IEEE 802.1W Rapid Spanning Tree Protocol (RSTP), and SONET/SDH when used in this role.

In Software Release 7.2 and later, the ML-Series card supports IEEE 802.17b based RPR (RPR-IEEE) in addition to Cisco proprietary RPR. Throughout this book, Cisco proprietary RPR is referred to as Cisco proprietary RPR, and IEEE 802.17 based RPR is referred to as RPR-IEEE. This chapter covers Cisco proprietary RPR. Chapter 18, "Configuring IEEE 802.17b Resilient Packet Ring" covers IEEE 802.17b based RPR.

### **Role of SONET/SDH Circuits**

The ML-Series cards in an SPR must connect directly or indirectly through point-to-point STS/STM circuits. The point-to-point STS/STM circuits are configured on the ONS node and are transported over the ONS node's SONET/SDH topology with either protected or unprotected circuits.

On circuits unprotected by the SONET/SDH mechanism, Cisco proprietary RPR provides resiliency without using the capacity of the redundant protection path that a SONET/SDH protected circuit would require. This frees this capacity for additional traffic. Cisco proprietary RPR also utilizes the bandwidth of the entire ring and does not block segments like STP or RSTP.

## **Packet Handling Operations**

When an ML-Series card is configured with Cisco proprietary RPR and is made part of an SPR, the ML-Series card assumes a ring topology. If a packet is not destined for network devices bridged through the Ethernet ports of a specific ML-Series card, the ML-Series card simply continues to forward this transit traffic along the SONET/SDH circuit, relying on the circular path of the ring architecture to guarantee that the packet will eventually arrive at the destination. This eliminates the need to queue and process the packet flowing through the nondestination ML-Series card. From a Layer 2 or Layer 3 perspective, the entire Cisco proprietary RPR looks like one shared network segment.

An ML-Series card configured with Cisco proprietary RPR has three basic packet-handling operations: bridge, pass-through, and strip. Figure 17-1 illustrates these operations. Bridging connects and passes packets between the Ethernet ports on the ML-Series and the packet-over-SONET/SDH (POS) ports used for the SONET/SDH circuit circling the ring. Pass-through lets the packets continue through the ML-Series card and along the ring, and stripping takes the packet off the ring and discards it.

The Cisco proprietary RPR protocol, using the transmitted packet's header information, allows the interfaces to quickly determine the operation that needs to be applied to the packet. It also uses both the source and destination addresses of a packet to choose a ring direction. Flow-based load sharing helps ensure that all packets populated with equal source- and destination-address pairs will be sent in the same direction, and arrive at their destination in the correct order. Ring direction also enables the use of spatial reuse to increase overall ring aggregate bandwidth. Unicast packets are destination stripped. Destination stripping provides the ability to have simultaneous flows of traffic between different parts of a ring. Traffic can be concurrently transmitted bidirectionally between adjacent nodes. It can also can span multiple nodes, effectively reusing the same ring bandwidth. Multicast packets are source stripped.

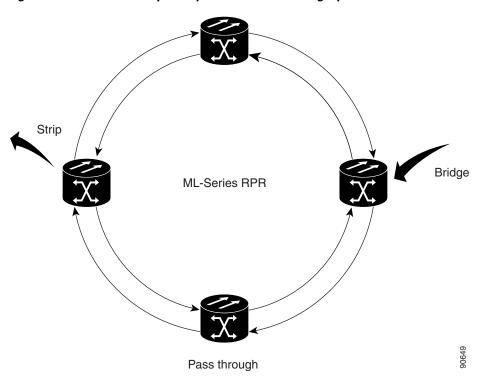

Figure 17-1 Cisco Proprietary RPR Packet Handling Operations

### **Ring Wrapping**

Cisco proprietary RPR initiates ring wraps in the event of a fiber cut, node failure, node restoration, new node insertion, or other traffic problem. This protection mechanism redirects traffic to the original destination by sending it in the opposite direction around the ring after a link state change or after receiving SONET/SDH path level alarms. Ring wrapping on the ML-Series card allows convergence times of less than 50 ms for unicast and pass-through traffic. Cisco proprietary RPR convergence times are comparable to SONET/SDH and much faster than STP or RSTP.

Cisco proprietary RPR on the ML-Series card survives both unidirectional and bidirectional transmission failures within the ring. Unlike STP or RSTP, Cisco proprietary RPR restoration is scalable. Increasing the number of ML-Series cards in a ring does not increase the convergence time.

Ring wraps occur within 50 msec after the failure condition with the default **spr wrap immediate** configured. If **spr wrap delay** is configured, the wrap is delayed until the POS interface goes link-down. The link goes down after the time specified with the CLI **pos trigger delay** <msec>. If the circuits are VCAT then the Cisco IOS CLI command **pos vcat defect delayed** also needs to be configured. The delay helps ensure that when Cisco proprietary RPR is configured with SONET/SDH bandwidth protection, this Layer 1 protection has a chance to take effect before the Layer 2 Cisco proprietary RPR protection. If the interface goes down without a SONET error, then the carrier delay also take effect. Figure 17-2 illustrates ring wrapping.

Fiber Cut

ML-Series RPR

Ring Wrap

Figure 17-2 Cisco proprietary RPR Ring Wrapping

In case of a ring failure, the ML-Series cards connected to the failed section of the Cisco proprietary RPR detect the failure through the SONET/SDH path alarms. When any ML-Series card receives this path-AIS signal, it wraps the POS interface that received the signal.

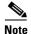

Convergence times might exceed 50 ms in the case of multiple failures in the same ring, if traffic passes through an ML-Series card configured with DRPRI (in active mode) during the reloading of the ML-Series card, or in the case of mismatched microcode images on ML-Series cards.

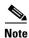

If the carrier delay time is changed from the default, the new carrier delay time must be configured on all the ML-Series card interfaces, including the SPR, POS, and Gigabit Ethernet or Fast Ethernet interfaces.

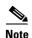

ML-Series card POS interfaces normally send an alarm for signal label mismatch failure in the ONS 15454 STS path overhead (PDI-P) to the far end when the POS link goes down or when Cisco proprietary RPR wraps. ML-Series card POS interfaces do not send PDI-P to the far end when PDI-P is detected, when a remote defection indication alarm (RDI-P) is being sent to the far end, or when the only defects detected are generic framing procedure loss of frame delineation (GFP-LFD), generic framing procedure client signal fail (GFP-CSF), virtual concatenation loss of multiframe (VCAT-LOM), or virtual concatenation loss of sequence (VCAT-SQM).

### **Cisco Proprietary RPR Framing Process**

Cisco proprietary RPR on the ML-Series card uses a proprietary RPR frame and high-level data link control (HDLC) or GFP-F framing. It attaches the Cisco proprietary RPR frame header to each Ethernet frame and encapsulates the Cisco proprietary RPR frame into the SONET/SDH payload for transport over the SONET/SDH topology. the Cisco proprietary RPR header is removed at the egress ML-Series card. Figure 17-3 illustrates the Cisco proprietary RPR frame.

Figure 17-3 Cisco Proprietary RPR Frame for ML-Series Card

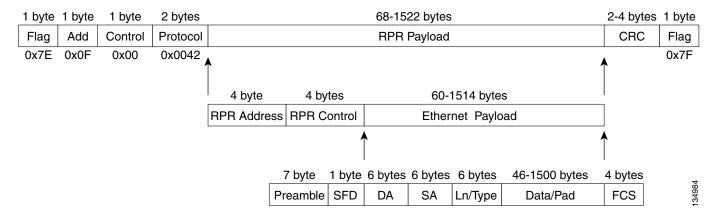

The Cisco proprietary RPR framing and header includes a number of fields, including four bytes for source and destination station information and another four bytes for control and quality of service (QoS). Figure 17-4 illustrates the Cisco proprietary RPR frame format. Table 17-1 defines the most important fields.

Figure 17-4 Cisco Proprietary RPR Frame Fields

15 14 13 12 11 10 9 8 7 6 5 4 3 2 1 0

| Protocol (RPR V1) |              |        |     |       |          |                |      |      |
|-------------------|--------------|--------|-----|-------|----------|----------------|------|------|
| Destination ID    |              |        | De  | estir | nation S | Station        |      |      |
| Soul              | се           | ID     |     |       | ,        | Source Station |      |      |
| PRI W B D         |              | D<br>E | [   | 0     |          | TTL            |      |      |
| Wrap S            | Wrap Station |        |     | /     | D<br>W   | D<br>S         | RSVD | Туре |
| Payload (Eth      |              |        | err | net   | Frame)   |                |      |      |

Table 17-1 Definitions of RPR Frame Fields

| Field                      | Definition                                                                                                    |  |
|----------------------------|----------------------------------------------------------------------------------------------------|--|
| <b>Destination Station</b> | An eight-bit field specifying the MAC address of a specific ML-Series card in the Cisco proprietary RPR as the destination. It has two well-known addresses: 0xff for Multicast DA-MAC and 0x00 for Unknown DA-MAC. |  |
| Source Station             | An eight-bit field specifying the MAC address of a specific ML-Series card in he Cisco proprietary RPR as the source.                                                                                               |  |
| PRI                        | A three-bit QoS class of service (CoS) field that establishes Cisco proprietary RPR priority.                                                                                                    |  |
| DE                         | A one-bit field that specifies the discard eligible flag.                                                                                                    |  |
| TTL                        | A nine-bit field that specifies the frame's time to live.                                                                                                    |  |
| Туре                       | A field indicating whether the packet is data or control.                                                                                                    |  |

### **MAC Address and VLAN Support**

Cisco proprietary RPR increases the total number of MAC addresses supported because the MAC IDs of packets that pass through an ML-Series card are not recorded by that ML-Series card. The ML-Series card only records the MAC IDs of the packets that are bridged or stripped by that ML-Series card. This allows a greater number of MAC addresses in the collective address tables of the Cisco proprietary RPR.

VLANs on Cisco proprietary RPR require less interface configuration than VLANs on STP and RSTP, which require configuration on all the POS interfaces in the ring. Cisco proprietary RPR VLANs only require configuration on SPR interfaces that bridge or strip packets for that VLAN.

The ML-Series card still has an architectural maximum limit of 255 VLANs/bridge-groups per ML-Series card. But because the ML-Series card only needs to maintain the MAC address of directly connected devices, a greater total number of connected devices are allowed on a Cisco proprietary RPR network.

### Cisco Proprietary RPR QoS

The ML-Series card's Cisco proprietary RPR relies on the QoS features of the ML-Series card for efficient bandwidth utilization with service level agreement (SLA) support. ML-Series card QoS mechanisms apply to all SONET/SDH traffic on the ML-Series card, whether passed-through, bridged, or stripped. For detailed Cisco proprietary RPR QoS information, see the QoS on Cisco proprietary RPR section of Chapter 14, "Configuring Quality of Service."

## CTM and Cisco Proprietary RPR

The Cisco Transport Manager (CTM) is an element management system (EMS) designed to integrate into an overall network management system (NMS) and interface with other higher level management tools. CTM supports Cisco proprietary RPR provisioning on ML-Series cards. For more information, refer to the *Cisco Transport Manager User Guide*.

# **Configuring Cisco Proprietary RPR**

You need to use both Cisco Transport Controller (CTC) and Cisco IOS to configure Cisco proprietary RPR for the ML-Series card. CTC is the graphical user interface (GUI) that serves as the enhanced craft tool for specific ONS node operations, including the provisioning of the point-to-point SONET/SDH circuits required for Cisco proprietary RPR. Cisco IOS is used to configure Cisco proprietary RPR on the ML-Series card and its interfaces.

Successfully creating a Cisco proprietary RPR requires several consecutive procedures:

- 1. Connecting the ML-Series Cards with Point-to-Point STS/STM Circuits, page 17-8 (CTC or TL1)
- 2. Configuring CTC Circuits for Cisco Proprietary RPR, page 17-8 (CTC or TL1)
- **3.** Configuring Cisco Proprietary RPR Characteristics and the SPR Interface on the ML-Series Card, page 17-12 (Cisco IOS)
- 4. Assigning the ML-Series Card POS Ports to the SPR Interface, page 17-14 (Cisco IOS)
- 5. Creating the Bridge Group and Assigning the Ethernet and SPR Interfaces, page 17-15 (Cisco IOS)
- **6.** Verifying Ethernet Connectivity Between Cisco Proprietary RPR Ethernet Access Ports, page 17-18 (Cisco IOS)
- 7. CRC threshold configuration and detection, page 17-18

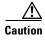

With Cisco proprietary RPR, a shutdown of the SPR interface puts ML1000-2 cards in passthrough mode. This allows the card to participate in redundant interconnect (RI). ML1000-2 cards are the only ML-Series cards eligible for RI. Other ML-Series cards fail to enter passthrough mode, when the SPR interface is shutdown.

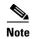

Transaction Language One (TL1) can be used to provision the required SONET/SDH point-to-point circuits instead of CTC.

#### **Connecting the ML-Series Cards with Point-to-Point STS/STM Circuits**

You connect the ML-Series cards through point-to-point STS/STM circuits. These circuits use the ONS 15454 SONET/SDH network and are provisioned using CTC in the normal manner for provisioning optical circuits.

## **Configuring CTC Circuits for Cisco Proprietary RPR**

These are the guidelines for configuring the CTC circuits required by Cisco proprietary RPR:

- Leave all CTC Circuit Creation Wizard options at their default settings, except **Fully Protected Path** in the Circuit Routing Preferences dialog box. **Fully Protected Path** provides SONET/SDH protection and should be unchecked. Cisco proprietary RPR normally provides the Layer 2 protection for SPR circuits.
- Check **Using Required Nodes and Spans** to route automatically in the Circuit Routing Preferences dialog box. If the source and destination nodes are adjacent on the ring, exclude all nodes except the source and destination in the Circuit Routing Preferences dialog box. This forces the circuit to be routed directly between source and destination and preserves STS/STM circuits, which would be consumed if the circuit routed through other nodes in the ring. If there is a node or nodes that do not contain an ML-Series card between the two nodes containing ML-Series cards, include this node or nodes in the included nodes area in the Circuit Routing Preference dialog box, along with the source and destination nodes.
- Keep in mind that ML-Series card STS/STM circuits do not support unrelated circuit creation options.
- A best practice is to configure SONET/SDH circuits in an east-to-west or west-to-east configuration, from Port 0 (east) to Port 1 (west) or Port 1 (east) to Port 0 (west), around the SONET/SDH ring. Do not configure Port 0 to Port 0 or Port 1 to Port 1. The east-to-west or west-to-east setup is also required in order for the CTM network management software to recognize the ML-Series configuration as an SPR.

Detailed CTC circuit procedures are available in the "Create Circuits and VT Tunnels" chapter of the Cisco ONS 15454 Procedure Guide and the "Create Circuits and Tunnels" chapter of the Cisco ONS 15454 SDH Procedure Guide.

#### **CTC Circuit Configuration Example for Cisco Proprietary RPR**

Figure 17-5 illustrates an example of a three-node Cisco proprietary RPR.

Figure 17-5 Three Node Cisco Proprietary RPR

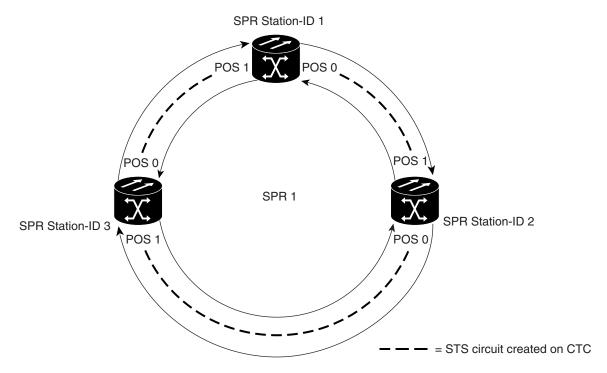

The three-node Cisco proprietary RPR in Figure 17-5 is used for all of the examples in the consecutive procedures. Combining the examples will give you an end-to-end example of creating a Cisco proprietary RPR. It is assumed that the SONET/SDH node and its network is already active.

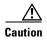

The specific steps in the following procedure are for the topology shown in the example. Your own specific steps will vary according to your network. Do not attempt this procedure without obtaining a detailed plan or method of procedure from an experienced network architect.

To configure the circuits, you need to create three circuits in CTC:

- Create a circuit from Node 1, POS Port 0 to Node 2, POS Port 1.
- Create a circuit from Node 2, POS Port 0 to Node 3, POS Port 1.
- Create a circuit from Node 3, POS Port 0 to Node 1, POS Port 1.

Step 1 In CTC, log into Node 1 and navigate to the CTC card view for the ML-Series card that will be in the Cisco proprietary RPR (Figure 17-6).

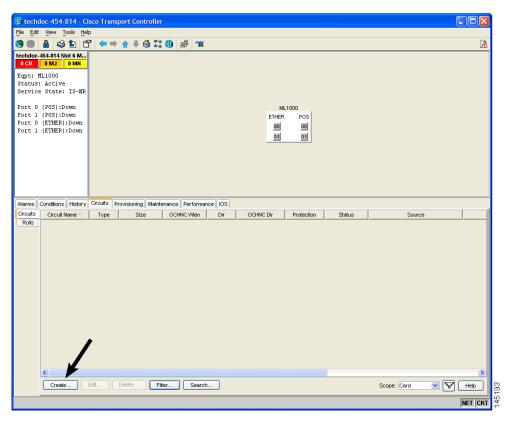

Figure 17-6 CTC Card View for ML-Series Card

**Step 2** Click the **Circuits** > **Create** tabs.

The first page of the Circuit Creation wizard appears (Figure 17-7).

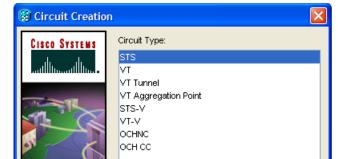

Num. of circuits: 1

Figure 17-7 CTC Circuit Creation Wizard

**Step 3** In the Circuit Type list, select **STS**.

Next>

Cancel

Help

Step 4 Click Next.

The Circuit Attributes page appears.

- **Step 5** Type a circuit name in the Name field.
- **Step 6** Select the relevant size of the circuit from the Size drop-down list, and the appropriate state from the State list.
- Step 7 Verify that the signal degrade (SD) threshold is either set to 1E-6 (default) or in the 1E-6 to 1E-9 range in the SD threshold field.
  - a. If the SD threshold is the default (1E-6) or within the acceptable range, proceed to Step 8.
  - **b.** If the SD threshold is not the default (1E-6) or within the acceptable range, select 1E-6 or a threshold within the acceptable range from the drop-down list.

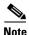

Lower SD thresholds increase the speed of CTC convergence, but also increase the possibility of interface flapping (repeatedly enabling and disabling) in some situations.

Step 8 Click Next.

The Source page appears.

- **Step 9** Select Node 1 as the source node from the node drop-down list.
- **Step 10** Select the ML-Series card from the Slot drop-down list, and choose 0 (POS) from the Port drop-down list.
- Step 11 Click Next.

The Destination page appears.

- **Step 12** Select Node 2 as the destination node from the Node drop-down list.
- **Step 13** Select the ML-Series card from the Slot drop-down list, and choose 1 (POS) from the Port drop-down list.
- Step 14 Click Next.

The Circuit Routing Preferences page appears.

- **Step 15** Uncheck the Fully Protected Path check box.
- Step 16 Click Next.

The Circuit Constraints for Automatic Routing page appears.

**Step 17** Click the Node 1 icon to select it and click **Next**.

The Route Review/Edit page appears.

Step 18 Click Finish.

You have now completed the initial circuit.

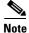

A TPTFAIL alarm might appear on CTC when the circuit is created. This alarm will disappear after the POS ports are enabled during the "Assigning the ML-Series Card POS Ports to the SPR Interface" procedure on page 17-14.

Step 19 Build the second circuit between POS 0 on Node 2 and POS 1 on Node 3. Use the same procedure described in Steps 1 through 18, but substitute Node 2 for Node 1 and Node 3 for Node 2.

Step 20 Build the third circuit between POS 0 on Node 3 and POS 1 on Node 1. Use the same procedure described in Steps 1 through 18, but substitute Node 3 for Node 1 and Node 1 for Node 2.

Now all of the POS ports in all three nodes are connected by STS point-to-point circuits in an east-to-west pattern, as shown in Figure 17-5 on page 17-9.

**Step 21** The CTC circuit process is complete.

# Configuring Cisco Proprietary RPR Characteristics and the SPR Interface on the ML-Series Card

You configure Cisco proprietary RPR on the ML-Series cards by creating an SPR interface using the Cisco IOS command-line interface (CLI). The SPR interface is a virtual interface for the Cisco proprietary RPR. An ML-Series card supports a single SPR interface with a single MAC address. It provides all the normal attributes of a Cisco IOS virtual interface, such as support for default routes.

An SPR interface is configured similarly to a EtherChannel (port-channel) interface. Instead of using the **channel-group** command to define the members, you use the **spr-intf-id** command. Like the port-channel interface, you configure the virtual SPR interface instead of the physical POS interface. An SPR interface is considered a trunk port, and like all trunk ports, subinterfaces must be configured for the SPR interface for it to join a bridge group.

The physical POS interfaces on the ML-Series card are the only members eligible for the SPR interface. One POS port is associated with the SONET/SDH circuit heading east around the ring from the node, and the other POS port is associated with the circuit heading west. When the SPR interface is used and the POS ports are associated, Cisco proprietary RPR encapsulation is used on the SONET/SDH payload.

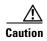

In configuring an SPR, if one ML-Series card is not configured with an SPR interface, but valid STS/STM circuits connect this ML-Series card to the other ML-Series cards in the SPR, no traffic will flow between the properly configured ML-Series cards in the SPR, and no alarms will indicate this condition. Cisco recommends that you configure all of the ML-Series cards in an SPR before sending traffic.

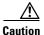

Do not use native VLANs for carrying traffic with Cisco proprietary RPR.

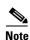

Cisco proprietary RPR on the ML-Series card is only supported with the default LEX encapsulation, a special CISCO-EOS-LEX encapsulation for use with Cisco ONS Ethernet line cards.

Cisco proprietary RPR needs to be provisioned on each ML-Series card that is in the Cisco proprietary RPR. To provision it, perform the following procedure, beginning in global configuration mode:

| Command                                                    | Purpose                                                                                                    |
|------------------------------------------------------------|----------------------------------------------------------------------------------------------------|
| Router(config)# <b>bridge irb</b>                          | Enables the Cisco IOS software to both route and bridge a given protocol on separate interfaces within a single ML-Series card.                                                                                                    |
| Router(config)# interface spr 1                            | Creates the SPR interface on the ML-Series card or enters the SPR interface configuration mode. The only valid SPR number is 1.                                                                                                    |
| Router(config-if)# <b>spr station-id</b> station-ID-number | Configures a station ID. The user must configure a different number for each SPR interface that attaches to the ring. Valid station ID numbers range from 1 to 254.                                                                                                    |
| Router(config-if)# <b>spr wrap</b> immediate   delayed}    | (Optional) Sets the Cisco proprietary RPR wrap mode to either wrap traffic the instant it detects a SONET/SDH path alarm or to wrap traffic after the 200 msec delay, which gives the SONET/SDH protection time to register the defect and declare the link down. Use <b>immediate</b> if Cisco proprietary RPR is running over unprotected SONET/SDH circuits. Use <b>delayed</b> for bidirectional line switched rings (BLSRs), path protection configurations, multiplex section-shared protection rings (MS-SPRings), or SNCP protected circuits. |
|                                                            | The default setting is <b>immediate</b> .                                                                                                    |
| Router(config-if)# carrier-delay mse<br>nilliseconds       | (Optional) Sets the carrier delay time. The default setting is 200 milliseconds, which is optimum for SONET/SDH protected circuits.                                                                                                    |
|                                                            | Note If the carrier delay time is changed from the default, the new carrier delay time must be configured on all the ML-Series card interfaces, including the SPR, POS, and Gigabit Ethernet or Fast Ethernet interfaces.                                                                                                    |
| Router(config-if)# spr load-balance [auto   port-based}    | (Optional) Specifies the Cisco proprietary RPR load-balancing scheme for unicast packets. The <b>port-based</b> load balancing option maps even ports to the POS 0 interface and odd ports to the POS 1 interface. The default <b>auto</b> option balances the load based on the MAC addresses or source and destination addresses of the IP packet.                                                                                                    |
|                                                            | The <b>no</b> form of this command reinstates the default MAC-based load balancing.                                                                                                    |
| Router(config-if)# end                                     | Exits to privileged EXEC mode.                                                                                                    |
| Router# copy running-config                                | (Optional) Saves configuration changes to NVRAM.                                                                                                    |

### **Assigning the ML-Series Card POS Ports to the SPR Interface**

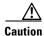

The SPR interface is the routed interface. Do not enable Layer 3 addresses or assign bridge groups on the POS interfaces assigned to the SPR interface.

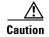

When traffic coming in on an SPR interface needs to be policed, the same input service policy needs to be applied to both POS ports that are part of the SPR interface.

The POS ports require LEX encapsulation to be used in Cisco proprietary RPR. The first step of configuration is to set the encapsulation of POS 0 and POS 1 ports to LEX.

Each of the ML-Series card's two POS ports must also be assigned to the SPR interface. To configure LEX encapsulation and assign the POS interfaces on the ML-Series card to the SPR, perform the following procedure, beginning in global configuration mode:

|          | Command                                                         | Purpose                                                                                                    |
|----------|-----------------------------------------------------------------|----------------------------------------------------------------------------------------------------|
| Step 1   | Router(config)# interface pos 0                                 | Enters the interface configuration mode to configure the first POS interface that you want to assign to the SPR.                                                                                                    |
| Step 2   | Router(config-if)# encapsulation lex                            | Sets POS interface encapsulation as LEX (default). Cisco proprietary RPR on the ML-Series card requires LEX encapsulation.                                                                                                    |
| step 3 ( | Router(config-if)# <b>spr-intf-id</b> shared-packet-ring-number | Assigns the POS interface to the SPR interface. The shared packet ring number must be 1, which is the only shared packet ring number that you can assign to the SPR interface.                                                      |
| Step 4   | Router(config-if)# carrier-delay msec milliseconds              | (Optional) Sets the carrier delay time. The default setting is 200 msec, which is optimum for SONET/SDH protected circuits.                                                                                                    |
|          |                                                                 | Note The default unit of time for setting the carrier delay is seconds. The <b>msec</b> command resets the time unit to milliseconds.                                                                                               |
| tep 5    | <pre>Router(config-if)# pos trigger defect ber_sd-b3</pre>      | (Optional) Configures a trigger to bring down the POS interface when the SONET/SDH bit error rate exceeds the threshold set for the signal degrade alarm. Bringing the POS interface down initiates the Cisco proprietary RPR wrap. |
|          |                                                                 | This command is recommended for all Cisco proprietary RPR POS interfaces, since excessive SONET/SDH bit errors can cause packet loss on Cisco proprietary RPR traffic.                                                              |
|          |                                                                 | Note This command should not be used when a Cisco ONS 15310 is part of the ring. It might cause inconsistent Cisco proprietary RPR wrapping.                                                                                        |
| step 6   | Router(config-if)# no shutdown                                  | Enables the POS port.                                                                                                    |

| ( | Command                                                            | Purpose                                                                                                    |
|---|--------------------------------------------------------------------|----------------------------------------------------------------------------------------------------|
| I | Router(config-if)# interface pos 1                                 | Enters the interface configuration mode to configure the second POS interface that you want to assign to the SPR.                                                                                                    |
| I | Router(config-if)# encapsulation lex                               | Sets POS interface encapsulation as LEX (default). Cisco proprietary RPR on the ML-Series card requires LEX encapsulation.                                                                                                    |
|   | Router(config-if)# <b>spr-intf-id</b><br>shared-packet-ring-number | Assigns the POS interface to the SPR interface. The shared packet ring number must be 1 (the same shared packet ring number that you assigned in Step 3), which is the only shared packet ring number that you can assign to the SPR interface. |
|   | Router(config-if)# carrier-delay msec milliseconds                 | (Optional) Sets the carrier delay time. The default setting is 200 milliseconds, which is optimum for SONET/SDH protected circuits.                                                                                                    |
|   | Router(config-if)# pos trigger defect<br>ber_sd-b3                 | (Optional) Configures a trigger to bring down the POS interface when the SONET/SDH bit error rate exceeds the threshold set for the signal degrade alarm. Bringing the POS interface down initiates the wrap.                                   |
|   |                                                                    | This command is recommended for all Cisco proprietary RPR POS interfaces since excessive SONET/SDH bit errors can cause packet loss.                                                                                                    |
| I | Router(config-if)# no shutdown                                     | Enables the POS port.                                                                                                    |
| I | Router(config-if)# <b>end</b>                                      | Exits to privileged EXEC mode.                                                                                                    |
|   | Router# copy running-config<br>startup-config                      | (Optional) Saves the configuration changes to NVRAM.                                                                                                    |

## **Creating the Bridge Group and Assigning the Ethernet and SPR Interfaces**

The default behavior of the ML-Series cards is that no traffic is bridged over the Cisco proprietary RPR even with the interfaces enabled. This is in contrast to many Layer 2 switches, including the Cisco Catalyst 6500 and the Cisco Catalyst 7600, which forward VLAN 1 by default. The ML-Series card will not forward any traffic by default, including untagged or VLAN 1 tagged packets.

For any Cisco proprietary RPR traffic to be bridged on an ML-Series card, a bridge group needs to be created for that traffic. Bridge groups maintain the bridging and forwarding between the interfaces on the ML-Series card and are locally significant. Interfaces not participating in a bridge group cannot forward bridged traffic.

To create a bridge group for Cisco proprietary RPR, you determine which Ethernet interfaces need to be in the same bridge group, create the bridge group, and associate these interfaces with the bridge group. Then associate the SPR interface with the same bridge group to provide transport across the Cisco proprietary RPR infrastructure.

Figure 17-8 illustrates a bridge group spanning the ML-Series card interfaces, including the SPR virtual interface of Cisco proprietary RPR.

Figure 17-8 Cisco Proprietary RPR Bridge Group

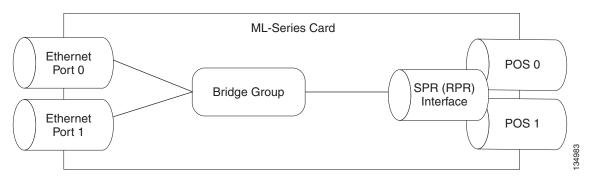

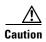

All Layer 2 network redundant links (loops) in the connecting network, except the Cisco proprietary RPR topology, must be removed for correct operation. Or if loops exist, you must configure STP/RSTP.

To configure the needed interfaces, perform the following procedure, beginning in global configuration mode:

|        | Command                                                | Purpose                                                                                                    |
|--------|--------------------------------------------------------|----------------------------------------------------------------------------------------------------|
| Step 1 | Router(config)# interface type number                  | Enters interface configuration mode for the Ethernet interface joining the bridge group.                                                                                                    |
| Step 2 | Router(config-if)# no shutdown                         | Enables the interface.                                                                                                    |
| Step 3 | Router(config-if)# bridge-group bridge-group-number    | Creates the specified bridge group and assigns the bridge group to the interface. Creating the bridge from the interface configuration disables STP or RSTP (spanning-disabled), which is recommended for Cisco proprietary RPR. |
| Step 4 | Router(config)# interface spr1                         | Enters interface configuration mode for the SPR                                                                                                    |
| Step 5 | Router(config-subif)# bridge-group bridge-group-number | Associates the SPR interface to the specified bridge group.                                                                                                    |

## **Cisco Proprietary RPR Cisco IOS Configuration Example**

Figure 17-5 on page 17-9 shows a complete example of a Cisco proprietary RPR Cisco IOS configuration. The associated Cisco IOS code is provided in Examples 17-1, 17-2, and 17-3. The configuration assumes that ML-Series card POS ports are already linked by point-to-point SONET/SDH circuits configured through CTC.

#### Example 17-1 SPR Station-ID 1 Configuration

ML-Series# show run bridge irb interface SPR1 no ip address no keepalive spr station-id 1

```
bridge-group 10
bridge-group 10 spanning-disabled
hold-queue 150 in
interface GigabitEthernet0
no ip address
bridge-group 10
bridge-group 10 spanning-disabled
interface GigabitEthernet1
no ip address
shutdown
interface POS0
no ip address
carrier-delay msec 0
spr-intf-id 1
crc 32
interface POS1
no ip address
carrier-delay msec 0
spr-intf-id 1
crc 32
!
```

#### Example 17-2 SPR Station-ID 2 Configuration

```
ML-Series# show run
bridge irb
interface SPR1
no ip address
no keepalive
spr station-id 2
bridge-group 10
bridge-group 10 spanning-disabled
interface GigabitEthernet0
no ip address
bridge-group 10
bridge-group 10 spanning-disabled
interface GigabitEthernet1
no ip address
shutdown
interface POS0
no ip address
shutdown
spr-intf-id 1
crc 32
interface POS1
no ip address
spr-intf-id 1
crc 32
```

#### Example 17-3 SPR Station-ID 3 Configuration

```
ML-Series# show run bridge irb
```

```
interface SPR1
no ip address
no keepalive
spr station-id 3
bridge-group 10
bridge-group 10 spanning-disabled
hold-queue 150 in
interface GigabitEthernet0
no ip address
bridge-group 10
bridge-group 10 spanning-disabled
interface GigabitEthernet1
no ip address
shutdown
interface POS0
no ip address
spr-intf-id 1
crc 32
interface POS1
no ip address
spr-intf-id 1
crc 32
```

# **Verifying Ethernet Connectivity Between Cisco Proprietary RPR Ethernet Access Ports**

After successfully completing the provisioning procedures, you can test Ethernet connectivity between the Ethernet access ports on the separate ML-Series cards using your standard tests for Ethernet connectivity.

### **CRC** threshold configuration and detection

You can configure a span shutdown when the ML-Series card receives CRC errors at a rate that exceeds the configured threshold and configured soak time. For this functionality to work in an SPR ring, make the configurations on the POS members of SPR interface as specified in "CRC Threshold Configuration" alarm on page 4-11.

# **Monitoring and Verifying Cisco Proprietary RPR**

After Cisco proprietary RPR is configured, you can monitor its status using the **show interface spr 1 command** (Example 17-4) or the **show run interface spr 1** command (Example 17-5).

#### Example 17-4 Example of show interface spr 1 Output

```
ML-Series# show interfaces spr 1

SPR1 is up, line protocol is up

Hardware is POS-SPR, address is 0005.9a39.77f8 (bia 0000.0000.0000)
```

```
MTU 1500 bytes, BW 290304 Kbit, DLY 100 usec,
   reliability 255/255, txload 1/255, rxload 1/255
Encapsulation: Cisco-EoS-LEX, loopback not set
Keepalive not set
DTR is pulsed for 27482 seconds on reset, Restart-Delay is 65 secs
ARP type: ARPA, ARP Timeout 04:00:00
  No. of active members in this SPR interface: 2
      Member 0 : POS1
      Member 1 : POS0
Last input 00:00:38, output never, output hang never
Last clearing of "show interface" counters never
Input queue: 0/150/0/0 (size/max/drops/flushes); Total output drops: 0
Oueueing strategy: fifo
Output queue: 0/80 (size/max)
5 minute input rate 0 bits/sec, 0 packets/sec
5 minute output rate 0 bits/sec, 0 packets/sec
   37385 packets input, 20993313 bytes
   Received 0 broadcasts (0 IP multicast)
   0 runts, 0 giants, 0 throttles
            0 parity
   2 input errors, 2 CRC, 0 frame, 0 overrun, 0 ignored
   O input packets with dribble condition detected
   37454 packets output, 13183808 bytes, 0 underruns
   0 output errors, 0 applique, 4 interface resets
   O babbles, O late collision, O deferred
   0 lost carrier, 0 no carrier
   0 output buffer failures, 0 output buffers swapped out
   0 carrier transitions
```

#### Example 17-5 Example of show run interface spr 1 Output

```
Building configuration...

Current configuration: 141 bytes interface SPR1
no ip address
no keepalive
spr station-id 2
bridge-group 10
bridge-group 10 spanning-disabled hold-queue 150 in end
```

ML-Series# show run interface spr 1

# Add an ML-Series Card into a Cisco Proprietary RPR

An existing Cisco proprietary RPR might need an ML-Series card added. This can be done without taking down data traffic due to the Cisco proprietary RPR wrapping capability and ring architecture. You can add the ML-Series card in concert with the addition of the node containing the card into the underlying SONET/SDH architecture. You can also add an ML-Series card to a node that is already part of the SONET/SDH topology.

The following example has a two-node Cisco proprietary RPR with two STS circuits connecting the ML-Series cards. One circuit will be deleted. The Cisco proprietary RPR will wrap traffic on the remaining circuit with as little as a one ping loss. The third node and ML-Series card are then added in, and the spans and circuits for this card are created.

Figure 17-9 shows the existing two-node Cisco proprietary RPR with the single STS circuit and span that will be deleted. Figure 17-10 shows the Cisco proprietary RPR after the third node is added with the two new STS circuits and spans that will be added.

Figure 17-9 Two-Node Cisco Proprietary RPR Before the Addition

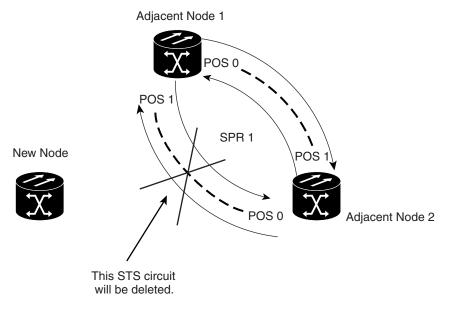

→ → = STS circuit created on CTC

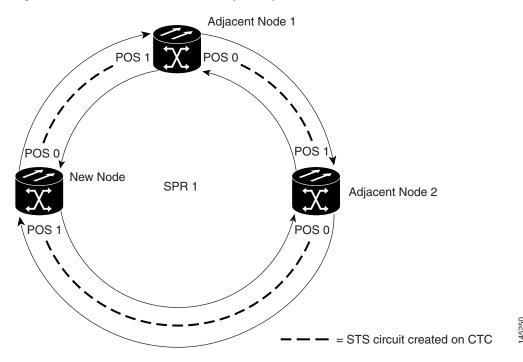

Figure 17-10 Three Node Cisco Proprietary RPR After the Addition

To add an ML-Series card to the Cisco proprietary RPR, you need to complete several general actions:

- Force away any existing non-ML-Series card circuits, such as DS-1, that use the span that will be
  deleted.
- Shut down the POS ports on the adjacent ML-Series cards for the STS circuit that will be deleted to initiate the Cisco proprietary RPR wrap.
- Test Ethernet connectivity between the access ports on the existing adjacent ML-Series cards with a test set to ensure that the Cisco proprietary RPR wrapped successfully.
- Delete the STS circuit that will be replaced by the new circuits. (In Figure 17-9, this is the circuit between Adjacent Node 2, POS 0 and Adjacent Node 1, POS 1.)
- Insert the new node into the ring topology if the node is not already part of the topology.
- Install the ML-Series card and load your initial configuration file or otherwise do an initial configuration of the ML-Series card.
- Ensure the new node is configured with Cisco proprietary RPR before its POS ports are manually enabled or enabled through the configuration file.
- Create an STS circuit from one of the POS ports of an existing adjacent ML-Series card to a POS port on the new ML-Series card. (In Figure 17-10, this is the circuit between Adjacent Node 2, POS Port 0 and New Node, POS Port 1.)
- Create a second STS circuit from one of the POS ports of the other existing adjacent ML-Series card to the remaining POS port on the new ML-Series card. (In Figure 17-10, this is the circuit between New Node, POS Port 0 and Adjacent Node 1, POS Port 1.)
- Configure the new ML-Series card to join the Cisco proprietary RPR and enable the POS ports, if the initial configuration file did not already do this.
- Enable the POS ports on the existing adjacent ML-Series cards that connect to the new ML-Series card. (In Figure 17-10, these are Adjacent Node 1, POS Port 1 and Adjacent Node 2, POS Port 0.)

- Test Ethernet connectivity between the access ports on the new ML-Series card with a test set to validate the newly created three-node Cisco proprietary RPR.
- Monitor Ethernet traffic and existing routing protocols for at least an hour after the node insertion.

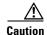

The specific steps in the following procedure are for the topology in the example. Your own steps will vary according to your network design. Do not attempt this procedure without obtaining a detailed plan or method of procedure from an experienced network architect.

### Adding an ML-Series Card into a Cisco Proprietary RPR

To add an ML-Series card to the Cisco proprietary RPR in the example, complete the following procedure:

- Step 1 Start a Cisco IOS CLI session for the ML-Series card in the first adjacent node. This is Adjacent Node 1 in Figure 17-9.
- **Step 2** Complete the following Cisco IOS configuration on the ML-Series card in the first adjacent node, beginning in global configuration mode:

| a. |                             | Enters interface configuration mode for the POS port at one endpoint of the circuit to be deleted. |
|----|-----------------------------|----------------------------------------------------------------------------------------------------|
| b. | Router(config-if)# shutdown | Closes the interface, which initiates the wrap.                                                    |

- Step 3 Start a Cisco IOS CLI session for the ML-Series card in Adjacent Node 2, as shown in Figure 17-9.
- **Step 4** Complete the following Cisco IOS configuration on the Adjacent Node 2 ML-Series card, beginning in global configuration mode:

| a. |                             | Enters interface configuration mode for the POS port at one endpoint of the circuit to be deleted. |
|----|-----------------------------|----------------------------------------------------------------------------------------------------|
| b. | Router(config-if)# shutdown | Closes the interface.                                                                              |

- **Step 5** In CTC, log into Adjacent Node 1.
- **Step 6** Double-click the ML-Series card in Adjacent Node 1.

The card view appears.

- Step 7 Click the Circuits tab.
- Step 8 Click the Circuits subtab.
- **Step 9** Identify the appropriate STS circuit by looking under the source column and destination column for the circuit entry that matches the POS ports at the endpoints of the circuit to be deleted.

The circuit entry is in *node-name/card-slot/port-number* format, such as Node-1/s12(ML100T)/pPOS-0.

- **Step 10** Click the circuit entry to highlight it.
- Step 11 Click Delete.

A confirmation dialog box appears.

Step 12 Click Yes.

**Step 13** Use a test set to verify that Ethernet connectivity still exists between the Ethernet access ports on Adjacent Node 1 and Adjacent Node 2.

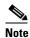

The SPR interface and the Ethernet interfaces on the ML-Series card must be in a bridge group in order for Cisco proprietary RPR traffic to bridge the Cisco proprietary RPR.

- Step 14 If the new node is not already an active node in the SONET/SDH ring topology, add the node to the ring. Refer to the "Add and Remove Nodes" chapter of the Cisco ONS 15454 Procedure Guide or Cisco ONS 15454 SDH Procedure Guide to install ONS nodes.
- **Step 15** If the ML-Series card in the new node is not already installed, install the card in the node. Refer to the "Install Cards and Fiber-Optic Cable" chapter of the Cisco ONS 15454 Procedure Guide or Cisco ONS 15454 SDH Procedure Guide to install cards.
- Step 16 Upload the initial startup configuration file for the new ML-Series card (see the "Loading a Cisco IOS Startup Configuration File Through CTC" section on page 3-10). If you do not have a prepared startup configuration file, see the "Manually Creating a Startup Configuration File Through the Serial Console Port" section on page 3-7.

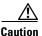

Ensure that the new node is configured with Cisco proprietary RPR before its POS ports are manually enabled or enabled through the configuration file.

Step 17 Build an STS circuit with a circuit state of In Service (IS) from the available POS port on Adjacent Node 1 to the New Node, as shown in Figure 17-10. On the New Node, use the POS port with the interface-number that does not match the interface-number of the available POS port on Adjacent Node 1. For example, POS Port 0 on Adjacent Node 1 would connect to POS Port 1 on the New Node.

For detailed steps for building the circuit, see the "Configuring CTC Circuits for Cisco Proprietary RPR" section on page 17-8.

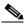

Note

A best practice is to configure SONET/SDH circuits in an east-to-west or west-to-east configuration, from Port 0 (east) to Port 1 (west) or Port 1 (east) to Port 0 (west), around the SONET/SDH ring.

- **Step 18** Build an STS circuit with a circuit state of IS from the available POS port on Adjacent Node 2 to the remaining POS port on the New Node, as shown in Figure 17-10.
- Step 19 Start or resume a Cisco IOS CLI session for the ML-Series card in Adjacent Node 1, as shown in Figure 17-9.
- **Step 20** Complete the following Cisco IOS configuration, beginning in global configuration mode:

| a. |                                | Enters interface configuration mode for the POS port at one endpoint of the first newly created circuit. |
|----|--------------------------------|----------------------------------------------------------------------------------------------------|
| b. | Router(config-if)# no shutdown | Enables the port.                                                                                        |

- **Step 21** Start a Cisco IOS CLI session for the ML-Series card in Adjacent Node 2, as shown in Figure 17-9.
- **Step 22** Complete the following Cisco IOS configuration on the Adjacent Node 2 ML-Series card, beginning in global configuration mode:

| a. | _                              | Enters interface configuration mode for the POS port at one endpoint of the second newly created circuit. |
|----|--------------------------------|----------------------------------------------------------------------------------------------------|
| b. | Router(config-if)# no shutdown | Enables the port.                                                                                         |

- **Step 23** Use a test set to verify that Ethernet connectivity exists on the Cisco proprietary RPR.
- **Step 24** Monitor Ethernet traffic and routing tables for at least one hour after the node insertion.

Stop. You have completed this procedure.

# **Delete an ML-Series Card from a Cisco Proprietary RPR**

An existing Cisco proprietary RPR might need an ML-Series card deleted. This can be done without taking down data traffic due to the Cisco proprietary RPR wrapping capability and ring architecture.

The following example has a three-node Cisco proprietary RPR with three STS circuits connecting the ML-Series cards. Two circuits will be deleted. The Cisco proprietary RPR will wrap traffic on the remaining circuit with as little as a one ping loss. The third node and ML-Series card are then deleted and a new STS circuit is created between the two remaining cards.

Figure 17-11 shows the existing three-node Cisco proprietary RPR with all three STS circuits and spans. Figure 17-12 shows the Cisco proprietary RPR after the third node, circuits, and spans are deleted and the new STS circuit and span are added.

POS 1

POS 1

POS 1

POS 1

POS 1

POS 1

POS 1

POS 0

Adjacent Node 2

POS 0

POS 0

POS 0

POS 0

POS 0

POS 0

POS 0

POS 0

POS 0

Figure 17-11 Three Node Cisco Proprietary RPR Before the Deletion

Figure 17-12 Two Node Cisco Proprietary RPR After the Deletion

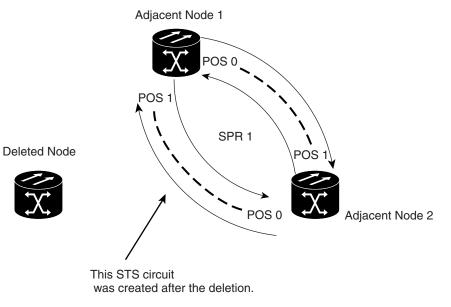

— — = STS circuit created on CTC

To delete an ML-Series card from the Cisco proprietary RPR, you need to complete several general actions:

- Force away any existing non-ML-Series card circuits, such as DS-1, that use the spans that will be
  deleted.
- Shut down the POS ports on the adjacent ML-Series cards for the STS circuits that will be deleted to initiate the Cisco proprietary RPR wrap.
- Test Ethernet connectivity between the access ports on the existing adjacent ML-Series cards with a test set to ensure that the Cisco proprietary RPR wrapped successfully.
- Delete the two STS circuits that will be replaced by the new circuits. (In Figure 17-11, this is the circuit between the Delete Node and one Adjacent Node, and the circuit between the Delete Node and the other Adjacent Node.)
- Remove the Delete Node from the ring topology if desired.
- Physically remove the delete ML-Series card from the node if desired.
- Create an STS circuit from the available POS port of one of the remaining adjacent ML-Series cards to the available POS port on the other remaining adjacent ML-Series card. (In Figure 17-12, this is the circuit between Adjacent Node 2, POS Port 0 and Adjacent Node 1, POS Port 1.)
- Enable the POS ports on the existing adjacent ML-Series cards. (In Figure 17-12, this is the Adjacent Node 2, POS Port 0 and the Adjacent Node 1, POS Port 1.)
- Test Ethernet connectivity between the access ports on the adjacent ML-Series card with a test set to validate the two-node Cisco proprietary RPR.
- Monitor Ethernet traffic and existing routing protocols for at least an hour after the node deletion.

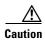

The specific steps in the following procedure are for the topology in the example. Your own steps will vary according to your network design. Do not attempt this procedure without obtaining a detailed plan or method of procedure from an experienced network architect.

### **Deleting an ML-Series Card from a Cisco Proprietary RPR**

To delete an ML-Series card from a Cisco proprietary RPR, complete the following procedure:

- Step 1 Start a Cisco IOS CLI session for the ML-Series card on the first adjacent node. This is Adjacent Node 1 in Figure 17-11.
- **Step 2** Complete the following Cisco IOS configuration on the ML-Series card in the first adjacent node, beginning in global configuration mode:

| a. | <br>Enters interface configuration mode for the POS port at the end of the circuit directly connected to the Delete Node. |
|----|----------------------------------------------------------------------------------------------------|
| b. | Closes the interface, which initiates the Cisco proprietary RPR wrap.                                                     |

- Step 3 Start a Cisco IOS CLI session for the ML-Series card in Adjacent Node 2, as shown in Figure 17-11.
- **Step 4** Complete the following Cisco IOS configuration on the Adjacent Node 2 ML-Series card, beginning in global configuration mode:

| a. |                             | Enters interface configuration mode for the POS port at the end of the circuit directly connected to the Delete Node. |
|----|-----------------------------|----------------------------------------------------------------------------------------------------|
| b. | Router(config-if)# shutdown | Closes the interface.                                                                                                 |

- **Step 5** Log into Adjacent Node 1 with CTC.
- Step 6 Double-click the ML-Series card in Adjacent Node 1.

The card view appears.

- Step 7 Click the Circuits tab.
- Step 8 Click the Circuits subtab.
- Step 9 Identify the appropriate STS circuit by looking under the source column and destination column for the circuit entry that matches the POS ports at the endpoints of the first circuit to be deleted.

The circuit entry is in node-name/card-slot/port-number format, such as Node-1/s12(ML100T)/pPOS-0.

- **Step 10** Click the circuit entry to highlight it.
- Step 11 Click Delete.

A confirmation dialog box appears.

- Step 12 Click Yes.
- **Step 13** Verify that Ethernet connectivity still exists between the Ethernet access ports on Adjacent Node 1 and Adjacent Node 2 by using a test set.

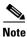

The SPR interface and the Ethernet interfaces on the ML-Series card must be in a bridge group in order for Cisco proprietary RPR traffic to bridge the Cisco proprietary RPR.

- **Step 14** Log into Adjacent Node 2 with CTC.
- **Step 15** Double-click the ML-Series card in Adjacent Node 2.
  - The card view appears.
- Step 16 Click the Circuits tab.
- Step 17 Click the Circuits subtab.
- **Step 18** Identify the appropriate STS circuit by looking under the source column and destination column for the circuit entry that matches the POS ports at the endpoints of the second circuit to be deleted.

The circuit entry is in *node-name/card-slot/port-number* format, such as Node-1/s12(ML100T)/pPOS-0.

- **Step 19** Click the circuit entry to highlight it.
- Step 20 Click Delete.

The confirmation dialog box appears.

- Step 21 Click Yes.
- **Step 22** If the new node will no longer be an active node in the SONET/SDH ring topology, delete the node from the ring. Refer to the "Add and Remove Nodes" chapter of the *Cisco ONS 15454 Procedure Guide or the Cisco ONS 15454 SDH Procedure Guide to remove ONS nodes*.
- **Step 23** If the ML-Series card in the new node is to be deleted in CTC and physically removed, do so now. Refer to the "Install Cards and Fiber-Optic Cable" chapter of the *Cisco ONS 15454 Procedure Guide or the Cisco ONS 15454 SDH Procedure Guide to install cards in ONS nodes.*
- **Step 24** Build an STS circuit with a circuit state of IS from the available POS port on Adjacent Node 1 to the available POS port on Adjacent Node 2, as shown in Figure 17-12. For detailed steps on building the circuit, see "Configuring CTC Circuits for Cisco Proprietary RPR" section on page 17-8.

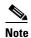

A best practice is to configure SONET/SDH circuits in an east-to-west or west-to-east configuration, from Port 0 (east) to Port 1 (west) or Port 1 (east) to Port 0 (west), around the SONET/SDH ring.

- **Step 25** Start or resume a Cisco IOS CLI session for the ML-Series card in Adjacent Node 1.
- **Step 26** Complete the following Cisco IOS configuration for the ML-Series card in Adjacent Node 1, beginning in global configuration mode:

| a. |                                | Enters interface configuration mode for the POS port at one endpoint of the first newly created circuit. |
|----|--------------------------------|----------------------------------------------------------------------------------------------------|
| b. | Router(config-if)# no shutdown | Enables the port.                                                                                        |

- **Step 27** Start a Cisco IOS CLI session for the ML-Series card in Adjacent Node 2.
- **Step 28** Complete the following Cisco IOS configuration on the Adjacent Node 2 ML-Series card, beginning in global configuration mode:

| a. |                                | Enters interface configuration mode for the POS port at one endpoint of the second newly created circuit. |
|----|--------------------------------|----------------------------------------------------------------------------------------------------|
| b. | Router(config-if)# no shutdown | Enables the port.                                                                                         |

- **Step 29** Use a test set to verify that Ethernet connectivity exists on the Cisco proprietary RPR.
- **Step 30** Monitor Ethernet traffic and routing tables for at least one hour after the node deletion.

Stop. You have completed this procedure.

# **Understanding Cisco Proprietary RPR Link Fault Propagation**

Link fault propagation (LFP), also known as link pass-through, decreases convergence times in networks where routers interconnect through ML-Series card Cisco proprietary RPRs. It quickly relays link faults from a master Gigabit Ethernet link to a remote slave link, either Gigabit Ethernet or Fast Ethernet. LFP greatly improves the time it takes for a router connected to the slave link to fail over to an alternate path. Under normal protection schemes, convergence might take as long as forty seconds. Using LFP, the slave interface reflects the state of the master interface in less than a second. This feature is often used to enable a link failure at a far-end hub site in order to trigger a link down state at a near-end access site. Figure 17-13 illustrates LFP.

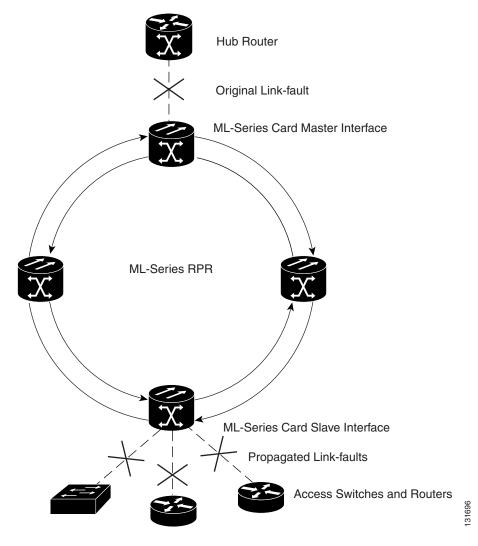

Figure 17-13 Cisco Proprietary RPR Link Fault Propagation Example

## **LFP Sequence**

LFP updates are done through a Cisco discovery packet (CDP) packet extension. The update is sent periodically and immediately after the master interface goes into a link-down state. LFP updates are sent separately from normal CDPs, and the two types do not interact. Configuring or disabling CDP on the interface has no effect on LFP updates.

When the master interface goes down, including an administrative shutdown, the slave interface is forced down. When the master interface goes up, the slave interface goes back up. Administrative shutdown on a slave interface will suspend the LFP function on that interface, and removing the shutdown will reactivate LFP.

A link-down fault is also forced onto the slave link if the connection from the master to the slave fails. Any of the following can cause a loss of connection:

- Removing or resetting the master ML-Series card.
- Shutdown or failure on both of the Cisco proprietary RPR paths between master and slave.

• Disabling LFP on the master interface.

Link faults only propagate from master to slave. Normal slave link faults are not propagated. Cisco proprietary RPR wrapping and unwrapping has no effect on LFP.

### **Propagation Delays**

Propagation delay includes the carrier-delay time on the slave interface. The carrier-delay time is configurable and has a default of 200 ms. See the "Configuring Cisco Proprietary RPR" section on page 17-7 for more information on configuring carrier-delay time.

Different propagation delays apply to different LFP scenarios:

- Propagation delay between master link-down and slave link-down is 50 ms plus the carrier-delay time on the slave interface.
- Propagation delay between master link-up and slave link-up has an additional built-in delay at the
  master interface to prevent interface flapping. Link-up propagation takes approximately 50 to
  200 ms plus the carrier-delay time on the slave interface.
- Propagation delay from when the master-to-slave link fails until slave link-down occurs is approximately 600 ms plus the carrier-delay time on the slave interface.

# **Configuring LFP**

Figure 17-13 on page 17-29 illustrates an example of Cisco proprietary RPR configured with LFP. The process of configuring LFP consists of the following tasks:

- 1. Configure one ML-Series card Gigabit Ethernet interface as a master link.
- 2. Configure the Gigabit Ethernet or Fast Ethernet interfaces for the other ML-Series cards as slave links.

To enable and configure the LFP master link, perform the following procedure, beginning in global configuration mode:

| Command                                    | Purpose                                                                             |
|--------------------------------------------|-------------------------------------------------------------------------------------|
| Router# interface gigabit ethernet number  | Activates interface configuration mode to configure the Gigabit Ethernet interface. |
| Router(config-if)# link-fault rpr-master   | Enables link-fault master status on the interface.                                  |
|                                            | The <b>no</b> form of this command disables link-fault master status.               |
| Router(config-if)# no shutdown             | Enables the interface by preventing it from shutting down.                          |
| Router(config)# <b>end</b>                 | Returns to privileged EXEC mode.                                                    |
| Router# copy running-config startup-config | (Optional) Saves configuration changes to the TCC2/TCC2P flash database.            |

To enable and configure the LFP slave link, perform the following procedure on an ML-Series card in the Cisco proprietary RPR other than the ML-Series card configured for the master link. Begin in global configuration mode:

|        | Command                                                    | Purpose                                                                                                    |
|--------|------------------------------------------------------------|----------------------------------------------------------------------------------------------------|
| Step 1 | Router# interface {gigabit ethernet   fastethernet} number | Activates interface configuration mode to configure the Gigabit Ethernet or Fast Ethernet interface.                    |
| Step 2 | Router(config-if)# link-fault rpr-slave                    | Enables link-fault slave status on the interface.  The <b>no</b> form of this command disables link-fault slave status. |
| Step 3 | Router(config-if)# no shutdown                             | Enables the interface by preventing it from shutting down.                                                              |
| Step 4 | Router(config)# end                                        | Returns to privileged EXEC mode.                                                                                        |
| Step 5 | Router# copy running-config startup-config                 | (Optional) Saves configuration changes to the TCC2/TCC2P flash database.                                                |

## **LFP Configuration Requirements**

LFP has these configuration requirement:

- A link-fault master and slave should not be configured on the same card.
- The ML-Series card must be running the Enhanced microcode image.
- All ML-Series cards in the Cisco proprietary RPR must be running Software Release 5.0 or later.
- ML-Series card configured for DRPRI should not be configured for LFP, and LFP on DRPRI is unsupported.
- Only ML-Series card Gigabit Ethernet interfaces are eligible to become link-fault masters.
- Only one link-fault master is allowed per Cisco proprietary RPR.
- Gigabit Ethernet and Fast Ethernet interfaces are both eligible to become link-fault slaves.
- There is no configuration limit on link-fault slaves on a Cisco proprietary RPR.

#### **Monitoring and Verifying LFP**

A slave interface in link-down state raises a carrier loss (CARLOSS) alarm in CTC. CTC does not distinguish between a local loss on the slave link and loss due to LFP. For more information on CARLOSS, refer to refer to the "Alarm Troubleshooting" chapter of the *Cisco ONS 15454 Troubleshooting Guide* or the *Cisco ONS 15454 SDH Troubleshooting Guide*.

The Cisco IOS status of link-down interface is shown as protocol down/link down. Neither the **show controller** command nor the **show interface** command reveals the difference between a local loss on the link and an LFP loss.

After LFP is configured, you can monitor the LFP status of each master or slave link using the **show link-fault** command. Use this command to determine whether LFP caused the link down on a slave interface. Example 17-6 illustrates the output from this command on a slave interface.

#### Example 17-6 Monitor and Verify LFP

```
Router# show link-fault
Link Fault Propagation Configuration:

LFP Config Mode : LFP_SLAVE
LFP Master State : LFP_STATUS_DOWN
Interfaces configured for LFP:
FastEthernet0 (down)
```

# **Cisco Proprietary RPR Keep Alive**

The keep alive mechanism for Cisco proprietary RPR POS interfaces sends keep-alive packets onto SPR links connecting adjacent nodes. This mechanism protects against failures undetected by the SONET/SDH layer. Keep alive is off by default.

With this feature enabled, the Cisco proprietary RPR POS port wraps when it fails to receive three consecutive keep-alives. When a link is down due to an interruption in keep-alive reception, it raises a critical LINK-KEEPALIVE alarm on SONET/SDH. The Cisco proprietary RPR POS port unwraps and the alarm clears only after receiving ten consecutive keep-alive packets. Keep alive failures are not dependant on cyclic redundancy check (CRC) errors. Keep-alive is also supported on DRPRI for POS interfaces. It is not supported on Gigabit EtherChannel (GEC).

Keep alive detection takes more than 50 ms. This time is added to the standard under 50 ms switching time of SONET/SDH to result in a total recovery time of greater than 50 ms.

## **Configuring Cisco Proprietary RPR Keep Alive**

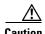

When enabling the keep-alive feature on a Cisco proprietary RPR that is carrying traffic, it is highly recommended that users first set the underlying POS circuit to OOS,DSBLD in SONET or Locked, disabled in SDH, which will wrap the Cisco proprietary RPR in the standard sub-50 msec. You can then enable the keep alive and put the circuit back to IS state in SONET or Unlocked in SDH. This ensures that traffic experiences a sub-50 msec hit when Cisco proprietary RPR keep alives are enabled.

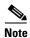

The Cisco proprietary RPR keep alive requires the spr or multiprotocol label switching (mpls) working microcode image for the ML-Series card.

To enable and configure the Cisco proprietary RPR keep alives, perform the following procedure, beginning in global configuration mode:

| Command                                    | Purpose                                                                                                    |
|--------------------------------------------|----------------------------------------------------------------------------------------------------|
| Router# interface pos 0                    | Activates interface configuration mode to configure the POS interface.                                                                                                    |
| Router(config-if)# spr keepalive           | Enables Cisco proprietary RPR keep alives on the POS interface.                                                                                                    |
|                                            | The <b>no</b> form of this command disables the Cisco proprietary RPR keep alives. You must shur down both ends of the link before disabling keep alives. The keepalive timer is not configurable in proprietary RPR it is by default set to 5 msec |
|                                            | Caution  It is strongly recommended that keep alives are enabled on Cisco proprietary RPR.                                                                                                    |
| Router# interface pos 1                    | Activates interface configuration mode to configure the POS interface.                                                                                                    |
| Router(config-if)# spr keepalive           | Enables Cisco proprietary RPR keep alives on the POS interface.                                                                                                    |
|                                            | The <b>no</b> form of this command disables the Cisco proprietary RPR keep alives. You must shu down both ends of the link before disabling keep alives.                                                                                            |
|                                            | Caution It is strongly recommended that keep alives are enabled on Cisco proprietary RPR.                                                                                                    |
| Router(config-if)# no shutdown             | Enables the interface by preventing it from shutting down.                                                                                                    |
| Router(config)# <b>end</b>                 | Returns to privileged EXEC mode.                                                                                                    |
| Router# copy running-config startup-config | (Optional) Saves configuration changes to the TCC2/TCC2P flash database.                                                                                                    |

## **Monitoring and Verifying Cisco Proprietary RPR Keep Alives**

After Cisco proprietary RPR keep alives are configured, you can monitor their status using the global command show interface spr 1 and the global command show ons spr keepalive-info pos [0 | 1]. Example 17-7 and Example 17-8 illustrate the output of these commands.

#### Example 17-7 Show interface spr 1

Router> **show interface spr 1>**SPR1 is down, line protocol is down

```
Hardware is POS-SPR, address is 0005.9a3b.c140 (bia 0000.0000.0000)
MTU 1500 bytes, BW 10000 Kbit, DLY 1000 usec,
reliability 255/255, txload 1/255, rxload 1/255
Encapsulation: Cisco-EoS-LEX, loopback not set
Keepalive not set
Unknown duplex, Unknown Speed, unknown media type
ARP type: ARPA, ARP Timeout 04:00:00
SPR Wrapped information:
   POS0 : SONET
   POS1 : SONET KEEPALIVE
No. of active members in this SPR interface: 0
Last input never, output never, output hang never
Last clearing of "show interface" counters never
Input queue: 0/0/0/0 (size/max/drops/flushes); Total output drops: 0
Oueueing strategy: fifo
Output queue: 0/0 (size/max)
5 minute input rate 0 bits/sec, 0 packets/sec
5 minute output rate 0 bits/sec, 0 packets/sec
0 packets input, 0 bytes
Received 0 broadcasts (0 IP multicast)
0 runts, 0 giants, 0 throttles
0 input errors, 0 CRC, 0 frame, 0 overrun, 0 ignored
0 watchdog, 0 multicast
0 input packets with dribble condition detected
0 packets output, 0 bytes, 0 underruns
O output errors, O collisions, O interface resets
O babbles, O late collision, O deferred
0 lost carrier, 0 no carrier
O output buffer failures, O output buffers swapped out
```

#### Example 17-8 Show ons spr keepalive-info pos

```
Router> show ons spr keepalive-info pos 1
   Keep-alive is configured and operational
   Keep-alive state is up
   Interface State: UP
                             External Memory Location: 0xD
   Num. KA pkts recvd: 461033198 Num KA pkts with KAF set: 930
   StreamId: 79
                       Src Node: 040
   KA Dead Val: 3
                            KA Restore Val: 10
   Curr FSM State: FULL
                           Prev FSM State: KAF COUNT
   Prev FSM Event: RX KA
                           Wrap/Unwrap Event: STATE_UP
   Defect Soak Count: 200
                            KA Fail Count: 0
```

# **Cisco Proprietary RPR Shortest Path**

The Cisco proprietary RPR shortest path feature determines the shorter hop-count of the two possible paths that can take traffic from location A to location B. Figure 17-14 illustrates a shortest path and longest path for the same source and destination on a Cisco proprietary RPR. The shortest path from A to B on the Cisco proprietary RPR is counter-clockwise, or east-to-west. The longest path is the opposite direction, clockwise or west-to-east along the Cisco proprietary RPR.

Figure 17-14 Shortest and Longest Path

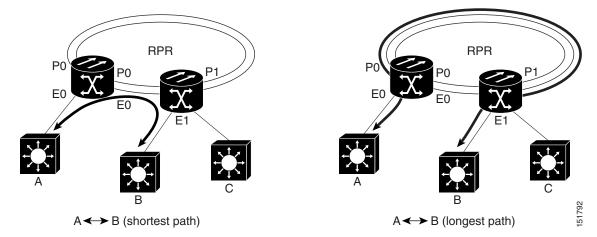

By always using the shortest path, traffic between two nodes can achieve the lowest possible latency. This is especially important for delay-sensitive traffic such as voice-over-IP (VoIP) or video broadcast TV.

The ML-Series card implements shortest path through a hop-based topology discovery mechanism based on the IEEE 802.17 standard. Each Cisco proprietary RPR station bidirectionally floods local topology data around the Cisco proprietary RPR to it peers through a control frame. The topology state machine process all the received control frames and builds a map based on the collective data. Layer 2 unicast traffic direction relies on this map.

The ML-Series card can also base its Layer 2 unicast traffic load-balancing on the shortest discovered path, although MAC address load-balancing is the default, and port-based load balancing is also an option.

The topology discovery mechanism also reroutes data during a protection event, such as a fiber cut. The station that detects the failure of a Cisco proprietary RPR link starts restoring the traffic with Cisco proprietary RPR wrapping. This causes partial traffic reorder and delivery through the reverse, suboptimal path along the Cisco proprietary RPR to the destination. After all the stations get updated with the new topology, which includes the link failure, they steer the traffic away from the failed span.

These are the guidelines for configuring Cisco proprietary RPR shortest path and topology discovery:

- You must configure spr topology discovery-enable on all the nodes on the Cisco proprietary RPR for accurate topology discovery.
- When topology discovery is configured, keep alives will automatically become enabled, if not already enabled.
- Disabling topology discovery does not disable keep alives, but a "keep alive enabled" warning message is displayed.
- DRPRI nodes do not support topology discovery.
- Shortest path load balancing requires the spr or mpls working microcode image for the ML-Series
  card. If you attempt to enable shortest path load balancing with another microcode image that does
  not support it, a warning message appears. The denied configuration is saved.
- If topology discovery is enabled, enable shortest path load balancing.
- You can enable shortest path load balancing on a per-node basis. It is not dependant on the type of load balancing running on other nodes.

### **Configuring Shortest Path and Topology Discovery**

To enable and configure shortest path and topology discovery, perform the following procedure, beginning in global configuration mode:

| Command                                          | Purpose                                                                                      |
|--------------------------------------------------|----------------------------------------------------------------------------------------------|
| Router# interface spr1                           | Activates interface configuration mode to configure the POS interface.                       |
| Router(config-if)# spr topology discovery        | Enables topology discovery on Cisco proprietary RPR.                                         |
| Router(config-if)# spr load-balance shortest-hop | Configures shortest path load-balancing for Layer 2 unicast packets being added to the ring. |
| Router(config-if)# no shutdown                   | Enables the interface by preventing it from shutting down.                                   |
| Router(config)# end                              | Returns to privileged EXEC mode.                                                             |
| Router# copy running-config startup-config       | (Optional) Saves configuration changes to the TCC2/TCC2P flash database.                     |

# Monitoring and Verifying Topology Discovery and Shortest Path Load Balancing

After configuring topology discovery, you can monitor the status using the global command **show spr topology 1** to display the Cisco proprietary RPR topology information. Example 17-9 illustrates the output of this commands.

#### Example 17-9 Output of show spr topology command

```
Router> show spr topology 1
**** ML-RPR Topology Map ********
Local Station Topology Info
Node Id : 40
West Span neighbor: 0
East Span neighbor: 0
Ring Topology: OPEN (UNSTABLE)
Advertised Protection requests:
ringlet0: IDLEringlet1: IDLE
Active Edges:
   ringlet0: NO ringlet1: NO
   Sequence Number: 0
______
   East Interface: POS1 West Interface: POS0
   Number of nodes on east: 2
   Number of nodes on west: 2
   Active Topology Defects:
1. Topology Instability
                                    Request W/E
                                     IDLE/IDLE
                                        IDLE/IDLE
                                     Request W/E
                             NO/NO IDLE/IDLE
```

## **Understanding Redundant Interconnect**

Ring interconnect (RI) is a mechanism to interconnect RPRs, both RPR-IEEE and Cisco proprietary RPR, for protection from failure. It does this through redundant pairs of back-to-back Gigabit Ethernet connections that bridge RPR networks. One connection is the active node and the other is the standby node. During a failure of the active node, link, or card, the detection of the failure triggers a switchover to the standby node. Figure 17-15 illustrates an example of RPR RI.

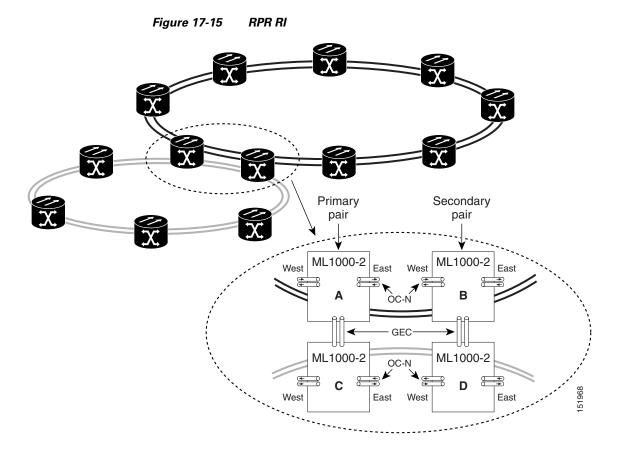

## **Characteristics of RI on the ML-Series Card**

RI on the ML-Series card has these characteristics:

- Supported only on Gigabit Ethernet
- · Provisioned by identifying peer RPR MACs as either primary or standby
- Uses an OAM frame to flush the spatially aware sublayer (SAS) table and MAC table at the add stations
- Provides protection between individual RPRs, including:
  - Two RPRs
  - Two Cisco proprietary RPRs

- A Cisco proprietary ring and an IEEE 802.17 ring
- Provides card-level redundancy when connected to a switch running EtherChannel

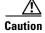

When connecting to a switch running EtherChannel, you must configure spr ri foreign on the primary and secondary ML-Series cards.

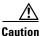

SW RPR RI requires communication over the topology between the ML-Series cards. Traffic loss can occur if there is not enough communication and more than one span is down on a ring, for any reason.

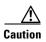

If the primary ML-Series card goes to standby because the interconnect interface goes down, then the ring interface is placed admininistratively down (admin down). This action signals the secondary ML-Series card to go to active. At this time, if the user configures a **no shutdown** on the primary ML-Series card ring interface, the ring interface comes up. This will signal the secondary ML-Series card to go to standby, which causes traffic loss. This occurs with all ML-Series card microcodes and with both RPR-IEEE and Cisco proprietary RPR.

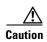

With Cisco proprietary RPR, a shutdown of the SPR interface puts ML1000-2 cards in passthrough mode. This allows the card to participate in RI. ML1000-2 cards are the only ML-Series cards eligible for RI. Other ML-Series cards fail to enter passthrough mode, when the SPR interface is shutdown.

## **RI for SW RPR Configuration Example**

Excerpts of sample Cisco IOS code for an SW RPR RI for ML-Series-card-only connections are provided in Example 17-10 and Example 17-11. Excerpts of sample Cisco IOS code for an RPR RI where the primary and secondary ML-Series cards are connected to a foreign switch, any switch that is not an ML-Series card, are provided in Example 17-12 and Example 17-3. Excerpts of sample Cisco IOS code to see the status of RI in SW RPR mode is provided in Example 17-14

#### Example 17-10 Primary ML-Series Card Configuration

```
interface spr1
no ip address
spr topology discovery
spr ri mode primary peer 1
no shutdown
```

#### Example 17-11 Secondary ML-Series Card Configuration

```
interface spr1
no ip address
spr topology discovery
spr ri mode secondary peer 1
no shutdown
```

#### Example 17-12 Primary ML-Series Card Configuration with Connection to Switch

interface spr1

```
no ip address
spr topology discovery
spr ri mode primary peer 1
spr ri foreign
no shutdown
```

#### Example 17-13 Secondary ML-Series Card Configuration with Connection to Switch

```
interface spr1
no ip address
spr topology discovery
spr ri mode primary peer 1
spr ri foriegn
no shutdown
```

#### Example 17-14 > Status of Redundant Interconnect can be found using

```
sh ons spr ri
ml1000-140#sh ons spr ri
Redundant Interconnect Data
Mode: primary
State: initialization
Peer: 1
Peer Active: false
Spans Provisioned : false
Topology: stable
Ring if: down
Interconnect if: up
Secondary IC mode: link-up, WTR-timer:60 Adjusted:61
Ucode mode: Active
Interconnect interface 0:
name: GigabitEthernet0
state: up
member port channel: false
Interconnect interface 1:
name: GigabitEthernet1
state: not up
member port channel: false
Monitored if: none
```

Understanding Redundant Interconnect